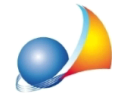

## Quadro Comparativo fra <n> prezzi. E' possibile effettuare una comparazione fra, **peresempio,6prezzi,anzichéutilizzarelestampedidefault"***fra2,3,4,5***"o"***fra tutti***"?**

Euclide Computo e Contabilità, unico software nel settore, permette oltre alla personalizzazione delle stampe esistenti, la creazione di nuove stampe non previste tra quelle standard.

Per la creazione della nostra stampa in oggetto agiremo come segue:

- **•** selezionare la funzione *Strumenti* | Stampe | Layout di stampa;
- **•** in Selezione Stampa selezionare la stampa Quadro Comparativo fra tutti i prezzi;
- **•** Duplicare tale stampa tramite la funzione presente nel menù associato al tasto destro del mouse.

A questa punto si presenterà alla fine dell'elenco una nuova stampa che andrà personalizzata per l'occasione, così:

- **·** da *Opzioni* | *Opzioni generali* è possibile modificarne la descrizione;
- **·** da *Colonne* è possibile *eliminare* le colonne che non ci serviranno per la comparazione (in questo caso quelle dal prezzo7 al prezzo10)

Una volta creata la nuova stampa, questa sarà richiamabile, all'interno del menù Stampe | **Stampe Personalizzate.**